## <span id="page-0-1"></span>Einsatz von Netzwerksimulatoren in der Netzwerk-Lehre

Hendrik Amler<sup>1</sup>

Abstract: In der Netzwerklehre an Hochschulen ist der Einsatz von physikalischer Netzwerkhardware weit verbreitet. Dies beschränkt die Durchführung von Veranstaltungen auf bestimmte Räumlichkeiten und hat meist hohe Kosten zur Folge. Zudem ist die Hardware in ihrer Funktionalität beschränkt. Die Virtualisierung von Netzwerkgeräten mit einem Netzwerksimulator (NS) hebt diese Restriktion auf und kann den Weg zu neuen Lehrmethoden eröffnen. In dieser Arbeit soll evaluiert werden, welche NS für die Lehre geeignet sind und wie ein NS in eine vorhandene Lehrveranstaltung integriert werden kann. Nach einer Evaluation wird GNS3 als der geeignetste NS für den Einsatz in der Lehre bestimmt und der Einsatz in einer Lehrveranstaltung erfolgreich erprobt. Mit den gewonnenen Erkenntnissen soll zeitnah eine Nutzerstudie durchgeführt werden, um zu quantifizieren, inwieweit sich die Qualität der Lehre durch den Einsatz von Netzwerksimulatoren verbessert.

Keywords: Computernetzwerke; Virtualisierung; Lehre; GNS3

## 1 Motivation

Das Erlernen von praktischen Fähigkeiten im Bereich Netzwerke stützt sich in der Netzwerklehre des Fachbereichs Informatik der Hochschule Darmstadt auf das Bedienen von spezialisierter, physikalischer Hardware (Netzwerk-Appliance) in einem "face to face"<sup>[2](#page-0-0)</sup> Lernansatz. Diese Hardware ist in der Anschaffung oft sehr teuer und veraltet schnell. Zudem fallen Kosten für Lizenzen sowie zur Freischaltung bestimmter Funktionalitäten an. Sowohl für die Studierenden als auch für Laboringenieure und Tutoren gestaltet sich der Umgang mit diesen Appliances als schwierig. Die Studierenden können die Labore ausschließlich vor Ort in speziellen Netzwerklaboren und in begrenzter Gruppenanzahl durchführen. Der ständige Wechsel der Verkabelung und inkonsistente Softwareversionen der einzelnen Geräten sind Fehlerquellen für Laboringenieure und Tutoren. Das eigentliche Ziel der Netzwerklehre, den Studierenden einen allgemeinen Wissensstand zur Erkennung und Lösung von Netzwerkproblemen unabhängig von der verwendeten Hardware zu lehren, wird oft verfehlt.

<sup>&</sup>lt;sup>1</sup> Hochschule Darmstadt, Fachbereich Informatik, Haardtring 100, 64295 Darmstadt, Deutschland <hendrik.amler@h-da.de>

<span id="page-0-0"></span><sup>2</sup> Face to face ist eine Lehrmethode, die ausschließlich auf Präsenzveranstaltungen aufbaut.

## 2 Hendrik Amler

### <span id="page-1-1"></span>2 Ziele

Im ersten Schritt werden Projektziele definiert und priorisiert. Diese sind in Tabelle [1](#page-1-0) aufgeführt. Hierzu wird für jeden der Stakeholder (Professor, Studierender, Laboringenieur) ein Zieldiagramm, angelehnt an Teile des KAOS-Modells nach [\[vL09\]](#page-10-0), erstellt. Mit dieser Vorgehensweise soll sichergestellt werden, dass die Ziele aller beteiligten Stakeholder berücksichtigt werden.

<span id="page-1-0"></span>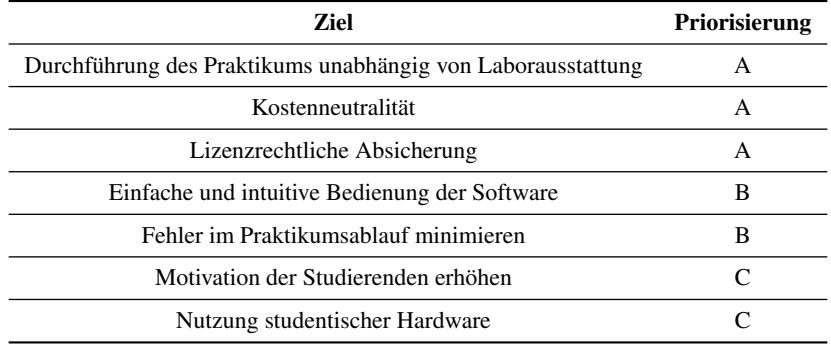

#### Tab. 1: Zielsetzung und Priorisierung

Die laborunabhängige Durchführung der Praktika hat die höchste Priorität (A). Die begrenzten Räumlichkeiten sollen entlastet und die Durchführung von Praktika in anderen Räumlichkeiten ermöglicht werden. Dies soll durch den Einsatz eines Netzwerksimulators (NS) erreicht werden. Dadurch soll eine kostenneutrale sowie lizenzrechtlich einwandfreie Lösung bewirkt werden (ebenfalls Priorität A).

Ebenso gewünscht ist eine unkomplizierte Durchführung des Praktikums durch die Studierenden (Priorität B). Komplexe Installationsschritte oder ausschließliche Konsolennutzung sollten vermieden werden. Der eingesetzte NS muss also eine intuitive und übersichtliche Oberfläche bieten.

Probleme bei der Durchführung des Praktikums sollten minimiert werden (Priorität B). Hierzu zählen z. B. Fehler in der Verkabelung der Hardware, die eine Durchführung des Praktikums behindern. Durch den Einsatz eines NS fällt die physische Verkabelung weg.

Die Ziele "Motivation der Studierenden erhöhen" und "Nutzung studentischer Hardware" erhalten die dritte Priorisierungsstufe C. Statt der traditionellen "face to face"-Lehrmethode soll ein Blended Learning Ansatz verfolgt werden, der Präsenzstunden in der Hochschule sowie E-Learning Methoden verbindet. Ferner sollen weitere Open Educational Resources (OERs) wie z. B. Moodle verwendet werden, um den Lernprozess zu unterstützen.

Das Erreichen der definierten Ziele soll dem übergeordnete Ziel "Verbesserung der Qualität der Lehre" dienen.

## 3 Vorgehensweise

Um die gesetzten Ziele durch Einsatz eines NS zu erreichen, müssen folgende Schritte durchgeführt werden: 1. Auswahl eines geeigneten NS, 2. Modellierung der Praktika innerhalb dieses NS, 3. Ausrollen der Software in den Laboren sowie 4. Durchführung der Praktika mit NS.

Hinsichtlich des positiven Einflusses auf den Lerneffekt der Studierenden durch den Einsatz eines NS in der Netzwerklehre wird eine Studie von Gil et al. [\[Gi14\]](#page-9-0) zugrunde gelegt. Gil et al. hat diese positiven Effekte insbesondere bei Studierenden mit geringen Kenntnissen im Bereich Computernetzwerke und TCP/IP festgestellt. In [\[Gi13\]](#page-9-1) wurden mehrere Tests basierend auf statistischen Korrelationen sowie Regressionsanalysen durchgeführt, um die Beziehung zwischen der von den Studierenden erreichten Note und der Anzahl und Art der im Lernprozess verwendeten OERs wie z. B. Netzwerksimulatoren nachzuweisen. Es konnte eine signifikante Verbesserung der Noten mit steigender Anzahl von OERs beobachtet werden.

## 3.1 Auswahl des Netzwerksimulators

Für das Definieren von Anforderungen für einen NS zum Einsatz in der Lehre wird auf die folgenden Kriterien von Pizzonia und Rimondini [\[PR16\]](#page-10-1) zurückgegriffen:

- Installationsaufwand: Die Studierenden sollten ihre Zeit mit dem Konfigurieren von Netzwerken statt mit der Installation des NS verbringen.
- Benutzbarkeit: Das Erlernen der Grundfunktionalitäten des NS sollte möglichst wenig Zeit kosten.
- Genauigkeit: Der NS sollte eine physikalische Appliance in Bezug auf Bedienbarkeit und Verhalten möglichst wirklichkeitsgetreu nachbilden können.

*Anmerkung: Dieser Aspekt wird in diesem Vergleich von geeigneten NS nicht berücksichtigt, da die realitätsnahe Nachbildung eines Netzwerks für diesen Einsatzzweck nur eine untergeordnete Rolle spielt.*

- Teilen von virtuellen Laboren: Die Studierenden sollen in den Laboren zum Teil vorkonfigurierte Netzwerke bearbeiten. Daher ist eine Export- bzw. Importfunktion von Laboren nötig.
- Niedrige Hardwareanforderungen: Die Emulation von komplexen Netzwerktopologien soll auf mittelpreisiger Desktop- bzw. Notebookhardware möglich sein.

*Anmerkung: Auch diese Anforderung wird hier vernachlässigt, da alle NS im hier anzustellenden Vergleich mit den im Praktikum verwendeten Topologien auf mittelpreisiger Laptophardware lauffähig sind. Es gibt einige Einschränkungen, die in Abschnitt [4](#page-6-0) genannt werden.*

Unterstützung von vielen Netzwerktechnologien: Der NS sollte gängige Netzwerktechnologien nativ unterstützen sowie Unterstützung für weitere Technologien bieten.

Mit Ausnahme von "Genauigkeit" und "Niedrige Hardwareanforderungen" werden die von Pizzonia und Rimondini [\[PR16\]](#page-10-1) genannten Anforderungen für den anzustellen Vergleich von NS übernommen und folgende Punkte hinzugefügt:

- Multiplatform-Support (MP-Support): MP-Support ist ein untergeordnetes Ziel der Nutzung studentischer Hardware. Der NS sollte mit allen gängigen Betriebssystemen funktionieren. Dies ist essentiell, um den Studierenden die Bearbeitung der Aufgaben mit eigener Hardware zu ermöglichen.
- Niedrige Lizenzkosten: Die Lizenzkosten sollten minimal sein und das vorher definierte Ziel der Kostenneutralität erfüllen.

Im Weiteren wird eine Auswahl von Netzwerksimulatoren anhand der genannten Anforderungen miteinander verglichen. Ein Vergleich der einzelnen NS ist in Tabelle [2](#page-3-0) abgebildet und dient als Entscheidungshilfe. Die Auswahl orientiert sich an Mohtasin et al. [\[Mo16\]](#page-10-2) sowie Pizzonia et. al. [\[PR16\]](#page-10-1). Ferner wurde der Cisco Packet Tracer mit in den Vergleich aufgenommen, da dieser den Studierenden vereinzelt von Laboringenieuren zur Vor- bzw. Nachbereitung von Laboren empfohlen wurde.

<span id="page-3-0"></span>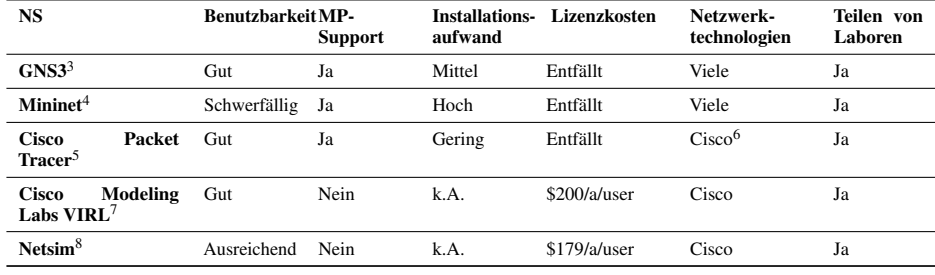

Tab. 2: Übersicht ausgewählter Netzwerksimulatoren

Die Metrik "Benutzbarkeit" ist eine subjektive Einschätzung der für die Praktika notwendigen Bedienelemente des NS. Der Installationsaufwand richtet sich nach der aufzuwendenden Zeit zur Installation des NS inklusive der Benutzeroberfläche. Die Anzahl der Netzwerktechnologien richtet sich nach den bisher in verschiedenen Praktika genutzten

<span id="page-3-1"></span><sup>3</sup> <https://www.gns3.com> (Letzter Zugriff: 25.03.2018)

<sup>4</sup> <http://mininet.org/> (Letzter Zugriff: 09.04.2018)

<sup>5</sup> <https://www.netacad.com/courses/intro-packet-tracer/> (Letzter Zugriff: 09.04.2018)

<sup>6</sup> Beschränkte Funktionalität

 $^7$ [https://www.cisco.com/c/en/us/products/cloud-systems-management/modeling-labs/](https://www.cisco.com/c/en/us/products/cloud-systems-management/modeling-labs/index.html) [index.html](https://www.cisco.com/c/en/us/products/cloud-systems-management/modeling-labs/index.html) (Letzter Zugriff: 09.04.2018)

<sup>8</sup> <http://www.boson.com/netsim-cisco-network-simulator> (Letzter Zugriff: 25.04.2018)

Netzwerktechnologien. Die weiteren Metriken wurden den Datenblättern der NS entnommen.

Aufgrund der GPLv3-Lizenzierung und somit kostenlosen Nutzung, dem benutzerfreundlichen GUI sowie einer Vielfalt von Features fiel die Wahl auf den NS *GNS3*. Das GNS3-GUI ist in Abbildung [1](#page-4-0) zu sehen. Mininet hingegen bietet selbst keine Benutzeroberfläche. Das optional installierbare GUI ist aufgrund der schwerfälligen Benutzbarkeit nicht für den Einsatz in der Lehre zu empfehlen. Der Cisco Packet Tracer bietet nicht alle benötigten Netzwerktechnologien. Die weiteren proprietären Lösungen erfüllen nicht das definierte Ziel der Kostenneutralität.

<span id="page-4-0"></span>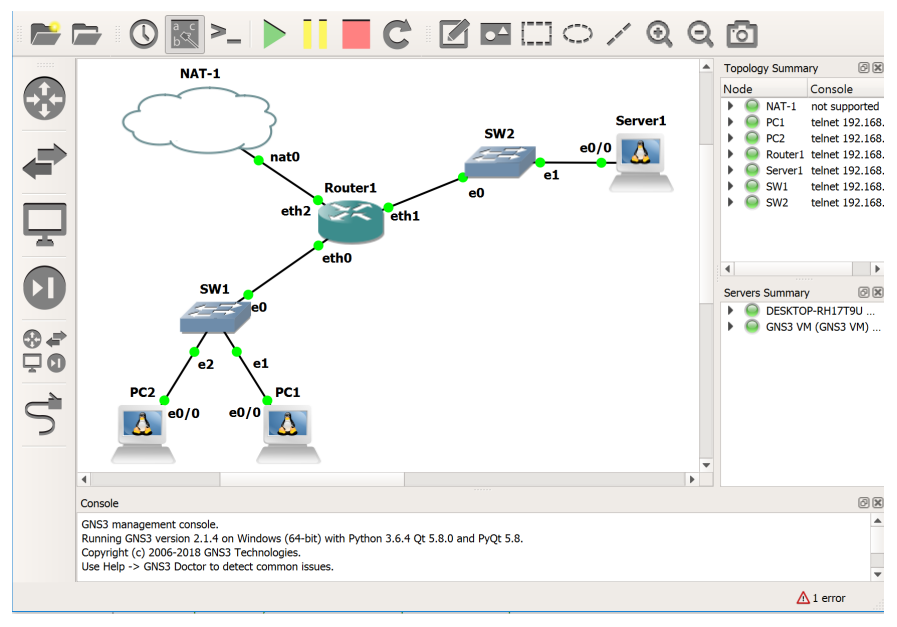

Abb. 1: GNS3 GUI

#### <span id="page-4-1"></span>3.2 Erstellung von Praktika mit GNS3

Nach der Auswahl des NS werden die Praktika in GNS3 erstellt. Diese sind die Grundlage für die zu bearbeitenden Aufgaben der Studierenden. Die Praktika werden im Rahmen der Wahlpflichtveranstaltung *Internetworking* [\[Mo17\]](#page-10-3) für Studierende im 5. Semester erstellt. GNS3 bietet die Möglichkeit, eine Vielzahl von Netzwerk-Appliances zu virtualisieren. Diese können in einem GUI beliebig miteinander verbunden und zu einem Netzwerk geformt werden. Der Datenverkehr jedes einzelnen Pfades kann mit dem Packet-Capturer Wireshark untersucht werden. Ferner ist es möglich, das Erstellen von Netzwerken über eine REST-API zu automatisieren. Für das Erstellen der Praktika ist besonders die Export-Funktion von Projekten hilfreich, die eine Bearbeitung auch außerhalb des Labors und auf studentischer Hardware ermöglicht. Aus lizenzrechtlichen Gründen wurden ausschließlich Open-Source Appliances verwendet. Die Aufgabenstellungen der Praktika sowie die in Abschnitt [3.4](#page-5-0) beschriebene Durchführung sind nach folgenden Lernzielen konzipiert:

Die Studierenden:

- 1. können den Aufbau und die erweiterten Funktionen von Internet-Protokoll-basierten Netzen analysieren,
- 2. können die erworbenen Kenntnisse über Aufbau und Funktion anwenden, um selbständig IP-basierte Netzwerke und Dienste zu konstruieren, aufzubauen und zu betreiben und
- 3. kennen die weiterführenden Literaturquellen und verstehen die Vorgehensweisen, um ihr Wissen an den schnellen Wandel im Umfeld der Datennetzwerke anzupassen.

#### 3.3 Installation und Benutzung von GNS3

Die Installation auf den Netzwerklabor-PCs erfolgt automatisiert über GoSA $^9$  $^9$ . GoSA rollt auf den Labor-PCs ein Linux System über ein Preboot Execution Environment (PXE) aus. Dieses führt eine vollständige Installation eines Ubuntu Xenial Betriebssystem über ein hochschulinternes Repository durch. Zusätzliche Software wie z. B. GNS3 und Abhängigkeiten werden über Skripte nachinstalliert. GNS3 verwendet ein eigenes externes Repository, welches ebenfalls automatisiert ins System eingepflegt werden muss.

Die Projektdateien für die Labore werden den Studierenden über die hochschulinterne Nextcloud bzw. Moodle zur Verfügung gestellt. Die Projektdateien weisen eine Größe von 10 MB bis maximal 250 MB auf und enthalten alle zum Bearbeiten des Labors notwendigen Konfigurationen sowie Images der Netzwerkinstanzen. Diese können auf einer aktuellen GNS3-Version problemlos importiert werden.

## <span id="page-5-0"></span>3.4 Durchführung von Praktika mit GNS3

In den Praktika werden den Studierenden teilweise unvollständige Netzwerke gegeben, die diese dann eigenständig analysieren, vervollständigen und nach gewissen Vorgaben (z. B. Zone A darf mit Zone B kommunizieren) konfigurieren müssen. Die Netzwerke orientieren sich an realen Netzen, wie sie z. B. in kleinen Unternehmen zum Einsatz kommen. Eine Beispieltopologie ist in Abbildung [2](#page-6-1) gegeben. Nachdem die Netze vollständig konfiguriert sind, sind die Studierenden angehalten, Datenverkehr zu erzeugen (z. B. DoS Traffic) und

<span id="page-5-1"></span><sup>9</sup> <https://oss.gonicus.de/labs/gosa/> (Letzter Zugriff: 12.04.2018)

Einsatz von Netzwerksimulatoren in der Netzwerk-Lehre 7

Messungen an vordefinierten Messpunkten vorzunehmen. Im Anschluss werten die Studierenden die Messergebnisse in Gesprächen mit dem Lehrbeauftragten aus und bewerten die eigene Konfiguration unter anderem nach Sicherheitskriterien. In einigen Praktika wird wissenschaftliche Literatur herangezogen, um Netzwerkprotokolle hinsichtlich der verschiedenen Sicherheitsziele von Netzwerkprotokollen wie TLS und QUIC miteinander zu vergleichen [\[G7\]](#page-9-2) [\[Ly15\]](#page-10-4). Durch diese Herangehensweise werden die in Abschnitt [3.2](#page-4-1) unter Ziffer 1 bis 3 genannten Kompetenzen gestärkt.

<span id="page-6-1"></span>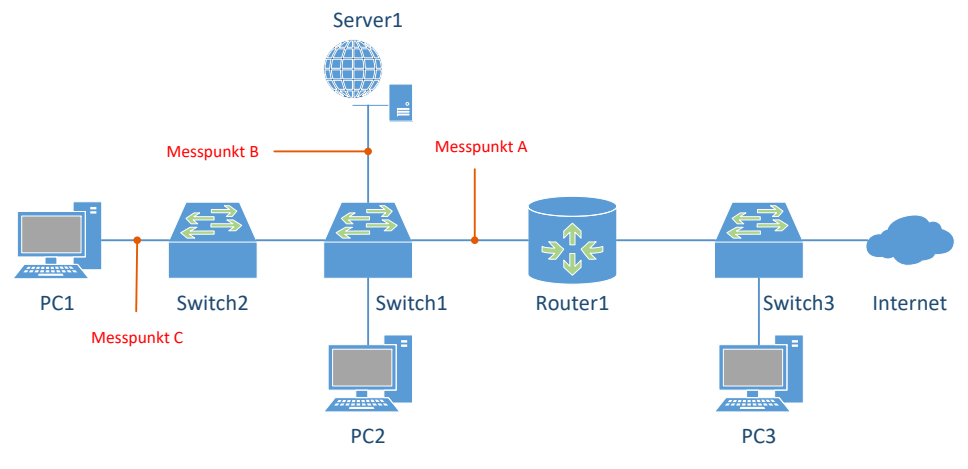

Abb. 2: Beispieltopologie für ein Praktikum

## <span id="page-6-0"></span>4 Erste Erkenntnisse

Erste Erfahrungen nach Durchführung eines Praktikums mit dem NS *GNS3* geben erste Hinweise auf die Erfüllbarkeit der unter Abschnitt [2](#page-1-1) formulierten Ziele.

## Durchführung des Praktikums unabhängig von Laborausstattung

Das Ausrollen von GNS3 im Labor führte zu einigen Problemen bei den Dateisystemrechten der Studierenden. Komponenten wie Wireshark (Packet Capture) oder uBridge<sup>[10](#page-6-2)</sup> benötigen root-Rechte auf dem Labor-PC. Da die Nutzer ihre Rechte über ein LDAP-System und nicht über lokale Gruppen bekommen, werden die benötigten Rechte systemweit über Skripte den einzelnen Applikationen zugewiesen. Die Dockerkomponente von GNS3 benötigt ebenfalls root-Rechte. Ein Zuweisen von root-Rechten für das Erstellen von Docker-Instanzen für alle Nutzer würde die Rechtevergabe umgehen, weshalb die Dockerfunktionalität von GNS3 vorerst nicht im Labor genutzt werden kann.

<span id="page-6-2"></span><sup>10</sup> uBridge erstellt user-land bridges zwischen verschiedenen von GNS3 verwendeten Technologien z. B. Ethernet und TAP-Interfaces

#### 8 Hendrik Amler

#### Lizenzrechtliche Absicherung

Es sollte auf eine korrekte Lizenzierung der verwendeten NS und der virtuellen Netzwerkappliances geachtet werden. Eine Anfrage bei Cisco zur Verwendung von Cisco Images in z. B. GNS3 blieb leider erfolglos. Die Frage nach einer Lizenzierung für das Cisco Modeling Lab bzw. VIRL blieb unbeantwortet. Die Verwendung von GNS3 und Open Source Netzwerkappliances wie VyOS<sup>[11](#page-7-0)</sup> oder Open vSwitch<sup>[12](#page-7-1)</sup> ist lizenzrechtlich nicht zu beanstanden.

#### Einfache und intuitive Bedienung der Software

Auf der Hardware der Studierenden verursachte besonders die Cloud / NAT Instanz von GNS3, die eine Schnittstelle zu anderen Netzwerken wie z. B. dem Internet bietet, Probleme auf Windows und MacOS. Es sollten möglichst Praktika ohne Cloud / NAT erstellt werden bis die Fehler behoben sind. Auf den Linux Labor-PCs konnten die Probleme nicht beobachtet werden. Ferner sollte die Hardware der Studierenden Virtualisierungssupport über Intel VT- $x^{13}$  $x^{13}$  $x^{13}$  bzw. AMD-V<sup>[14](#page-7-3)</sup> bieten.

#### Nutzung studentischer Hardware

Die Installation bereitete drei der 12 Studierenden Schwierigkeiten. Für zwei Studierende war die Konfiguration der für GNS3 notwendigen virtuellen Maschine (GNS3-VM) unter MacOS / Windows eine Herausforderung. Bei einem Studierenden konnten keine Netzwerkpakete mitgeschnitten werden. Dies konnte auf einen Versionskonflikt zwischen GNS3 und bereits installierten Abhängigkeiten zurückgeführt werden. Weiterhin spielt die Wahl der Virtualisierungsumgebung eine entscheidende Rolle für die Performance, die von 3 Studierenden bemängelt wurde. Virtualbox z. B. bietet keine Unterstützung für Nested Virtualization und hat auf leistungsschwacher Hardware Reaktionszeiten von einigen Sekunden beim Absetzen eines Befehls auf einer Netzwerkinstanz zur Folge. Es wird ausdrücklich der Einsatz des VMWare Players als Virtualisierungsumgebung für die GNS3-VM empfohlen. Unter Linux ist die GNS3-VM nicht erforderlich, da hier KVM[15](#page-7-4) nativ ausgeführt werden kann.

<span id="page-7-0"></span><sup>11</sup> <https://vyos.io/> (Letzter Zugriff: 12.04.2018)

<span id="page-7-1"></span><sup>12</sup> <https://www.openvswitch.org/> (Letzter Zugriff: 12.04.2018)

<span id="page-7-2"></span><sup>13</sup> [https://www.intel.com/content/www/us/en/virtualization/virtualization-technology/](https://www.intel.com/content/www/us/en/virtualization/virtualization-technology/intel-virtualization-technology.html) [intel-virtualization-technology.html](https://www.intel.com/content/www/us/en/virtualization/virtualization-technology/intel-virtualization-technology.html) (Letzter Zugriff: 08.04.2018)

<span id="page-7-3"></span><sup>14</sup> <https://www.amd.com/en/technologies/virtualization> (Letzter Zugriff: 08.04.2018)

<span id="page-7-4"></span><sup>15</sup> <https://www.linux-kvm.org/> (Letzter Zugriff: 30.04.2018)

#### Interview

Zum Thema "Einsatz von GNS3 in der Lehrveranstaltung Internetworking" wurde ein Interview mit einen Studierenden geführt (Persönliche Kommunikation, 24.04.2018). Das Interview wird nach dem "General Interview Guide Approach" absolviert [\[TI10\]](#page-10-5). Im Gegensatz zu einer informellen Konversation bietet diese Interviewmethode einen strukturierten Rahmen, der aber Flexibilität bei der Durchführung des Interviews zulässt. So können z. B. Fragen während des Interviews umformuliert oder je nach Antwort des Befragten angepasst werden. Der Fragebogen für das Interview ist in Abbildung [3](#page-11-0) im Appendix abgebildet. Nach Selbsteinschätzung der eigenen Studienleistungen ordnet sich der Befragte leicht über dem Durchschnitt im Vergleich zu Kommilitonen ein. Die gestellten Fragen im Interview sollen sowohl das Erreichen von den in Abschnitt [3.2](#page-4-1) genannten Lernzielen des Moduls *Internetworking*, als auch die für Studierende wichtigen Projektziele aus Abschnitt [2](#page-1-1) überprüfen. Ferner sollten Vorteile hervorgehoben und etwaige Probleme beim Einsatz des Netzwerksimulators eingegrenzt werden.

Der allgemeine Eindruck des Befragten zum Praktikum war sehr positiv. Der Befragte ist davon überzeugt, dass das eigene Netzwerkverständnis durch den Einsatz von GNS3 wesentlich verbessert wurde. Die Möglichkeit, die Praktika zu Hause vorzubereiten, wurde positiv hervorgehoben. Dies hat das Experimentieren und Explorieren neuer Funktionen von GNS3 gefördert. Ein zeitintensives Vereinbaren zusätzlicher Termine zur Bearbeitung der Aufgaben bei nahezu voller Auslastung des Labors entfällt. Zudem sinkt der Zeit- und Leistungsdruck im Labor bei Bearbeitung der Aufgaben zu Hause. Die Installation von GNS3 auf dem eigenen PC bereitete keine Probleme. Die Software hat allerdings nicht auf Anhieb funktioniert. Die komplexe Konfiguration von GNS3 wie z. B. die Einrichtung der GNS3-VM unter Windows hat zu viel Zeit gekostet. Hierdurch wurde der Zeitaufwand für die Vor- bzw. Nachbereitung als nicht angemessen bewertet.

Nachdem nun ein Basiswissen besteht, traut sich der Befragte auch in Zukunft zu, mit GNS3 zu arbeiten. Die Benutzbarkeit des Netzwerksimulators GNS3 wurde als sehr gut bewertet. Die Bedienung der Benutzeroberfläche bereitete keine Probleme. Einzig die Bedienung der Netzwerkinstanz Cloud war nicht auf den ersten Blick ersichtlich aufgrund unverständlicher Einstellungsmöglichkeiten. Es sei nach seiner Aussage vergleichsweise einfach, eine Netzwerktopologie mit unterschiedlichen Netzwerkappliances aufzusetzen und zu konfigurieren. Die Performance von GNS3 auf dem eigenen Laptop wurde als mittelmäßig eingestuft. Die Verwendung von VmWare Player statt Virtualbox brachte einen spürbaren Performanceschub.

Bei der Frage nach einer Präferenz in der Methodik der Praktika für die Veranstaltungen *Internetworking* und *Netzwerke* äußerte sich der Befragte positiv für den Einsatz von GNS3 in höheren Semestern. Für den Einsatz in Grundlagenveranstaltungen der niederen Semester äußerte der Befragte allerdings Bedenken aufgrund der erfahrenen Konfigurationsprobleme.

Das Interview wurde vorerst nur mit einer Testperson durchgeführt. Die Aussagen sind

daher nicht repräsentativ und das Interview sollte mit weiteren Studierenden wiederholt werden.

## 5 Zusammenfassung und Ausblick

Die in Abschnitt [2](#page-1-1) gesetzten Ziele werden erreicht. Es wurde eine Evaluierung von verschiedenen NS durchgeführt und GNS3 für den Einsatz in der Lehre ausgewählt. Die Praktika können mit dieser Lösung außerhalb des Labors stattfinden und entlasten so die begrenzten Räumlichkeiten. Den Studierenden ist die Vor- bzw. Nachbereitung zu Hause möglich, die Anwesenheitszeit im Labor kann für gezielte Fragen und Hilfestellungen genutzt werden. Da ausschließlich Open Source Software zum Einsatz kommt, müssen keine kostspieligen Lizenzen angeschafft werden. Die entworfenen Praktika wurden in einer Lehrveranstaltung erprobt und bieten erste Erfahrungen und Eindrücke der Studierenden. Das Interview mit einem Studierenden brachte weitere wertvolle Erkenntnisse wie z.B. eine erhöhte Motivation durch die Möglichkeit, die Praktika zu Hause zu bearbeiten. Anfängliche Probleme wie z. B. Installationsschwierigkeiten unter einigen Betriebssystemen, die in Abschnitt [4](#page-6-0) beschrieben werden, sollen durch eine bereits entworfene, verbesserte Version der Praktika gemildert werden. In den folgenden Iterationen wird die Durchführung der Praktika weiter optimiert.

Im nächsten Schritt soll über die ersten Erkenntnisse hinaus evaluiert werden, inwieweit der Einsatz eines NS die Lehre verbessert. Hierfür sollen Methoden für die Quantifizierung der Ergebnisse ausgewählt werden. Dies soll durch eine Nutzerstudie für die Gruppen Studierende, Lehrende sowie Laboringenieure unterstützt werden. Die Nutzerstudie soll im Rahmen der Grundlagenveranstaltung *Netzwerke* [\[Mo17\]](#page-10-3) durchgeführt werden. Der Einsatz von GNS3 in dieser Veranstaltung soll in zwei Testgruppen erprobt werden. Als Vergleich werden zwei Referenzgruppen herangezogen, welche die Veranstaltung in der herkömmlichen Lehrmethode ohne den Einsatz von GNS3 durchführen.

#### Literaturverzeichnis

- <span id="page-9-1"></span>[Gi13] Gil, Pablo; Candelas-Herías, Francisco A; Jara, Carlos A; García, Gabriel J; Torres, Fernando: Web-based OERs in computer networks. International Journal of Engineering Education, 29(6):1537–1550, 2013.
- <span id="page-9-0"></span>[Gi14] Gil, Pablo; Garcia, Gabriel J; Delgado, Angel; Medina, Rosa M; Calderon, Antonio; Marti, Patricia: Computer networks virtualization with GNS3: Evaluating a solution to optimize resources and achieve a distance learning. In: Frontiers in Education Conference (FIE), 2014 IEEE. IEEE, S. 1–4, 2014.
- <span id="page-9-2"></span>[G7] Günther, Felix; Hale, Britta; Jager, Tibor; Lauer, Sebastian: 0-RTT Key Exchange with Full Forward Secrecy. In (Coron, Jean-Sébastien; Nielsen, Jesper BuusEditors, Hrsg.): Advances in Cryptology – EUROCRYPT 2017, Jgg. 10212. Springer International Publishing, S. 519–548, 2017.

Einsatz von Netzwerksimulatoren in der Netzwerk-Lehre 11

- <span id="page-10-4"></span>[Ly15] Lychev, Robert; Jero, Samuel; Boldyreva, Alexandra; Nita-Rotaru, Cristina: How secure and quick is QUIC? Provable security and performance analyses. In: Security and Privacy (SP), 2015 IEEE Symposium on. IEEE, S. 214–231, 2015.
- <span id="page-10-2"></span>[Mo16] Mohtasin, R; Prasad, PWC; Alsadoon, Abeer; Zajko, G; Elchouemi, A; Singh, Ashutosh Kumar: Development of a virtualized networking lab using GNS3 and VMware workstation. In: Wireless Communications, Signal Processing and Networking (WiSPNET), International Conference on. IEEE, S. 603–609, 2016.
- <span id="page-10-3"></span>[Mo17] Modulhandbuch des Studiengangs Informatik Bachelor. Hochschule Darmstadt, Fachbereich Informatik, 2017.
- <span id="page-10-1"></span>[PR16] Pizzonia, Maurizio; Rimondini, Massimo: Netkit: network emulation for education: NET-KIT: NETWORK EMULATION FOR EDUCATION. Software: Practice and Experience, 46(2):133–165, Feb 2016.
- <span id="page-10-5"></span>[TI10] Turner III, Daniel W: Qualitative interview design: A practical guide for novice investigators. The qualitative report, 15(3):754, 2010.
- <span id="page-10-0"></span>[vL09] van Lamsweerde, Axel: Requirements Engineering: From System Goals to UML Models to Software Specifications. Wiley Publishing, 1st. Auflage, 2009.

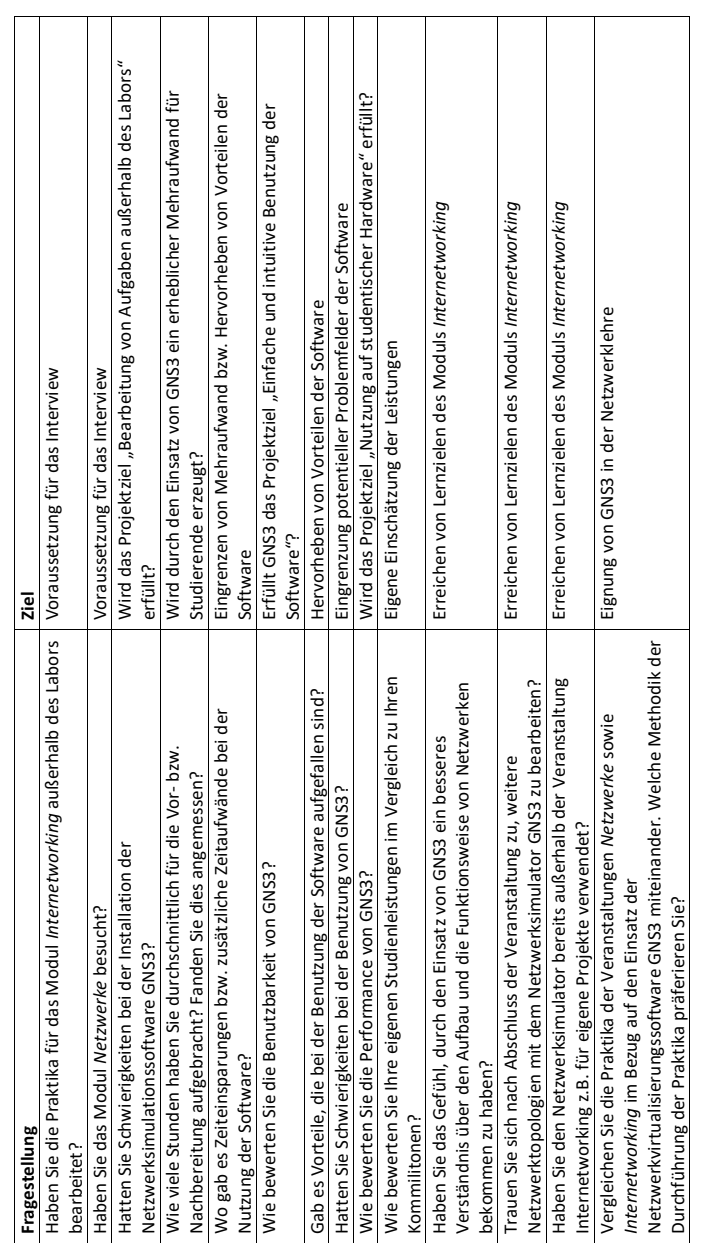

# A Fragebogen Interview

<span id="page-11-0"></span>12 Hendrik Amler

Abb. 3: Fragestellungen und Ziele des Interviews Abb. 3: Fragestellungen und Ziele des Interviews